# MITEL® 6863i SIP IP PHONE FOR CLEARSPAN®

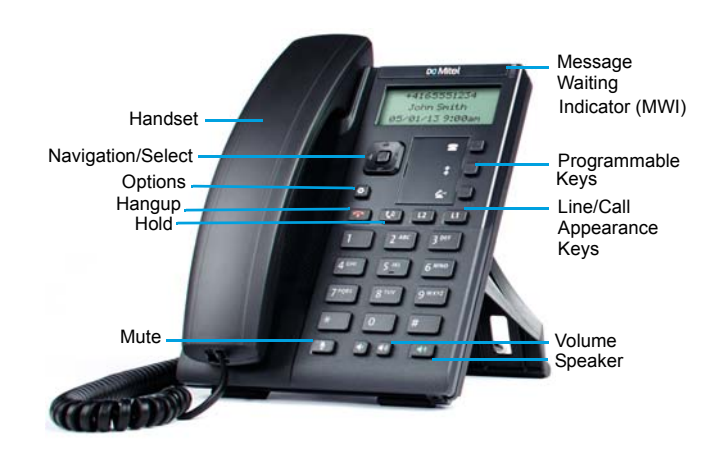

**Note:** You may not have access to some of the features described, and your softkey panel may vary from what is shown here.

#### PLACING A CALL

- **1.** If desired, take the phone off-hook by lifting the handset. You can also press any Line key, or simply start dialing to use speakerphone.
- **2.** If you lifted the handset or pressed a Line key, enter the number you wish to call at the dial tone.
- **3.** After you dial the number, the call is placed and you hear the ringback tone.

If you can't make calls to certain area codes, check with your administrator for any restrictions or dialing prefixes.

#### PLACING CALLS ON HOLD

#### PLACE A CALL ON HOLD

Press the  $\left[\mathbf{e}^{i\mathbf{e}}\right]$  key on the phone while on an active call. The timer runs and the Line and MWI lights flash.

#### RETRIEVE A CALL ON HOLD

Press the  $\mathbb{R}^n$  key again or the Line key where the call is on hold.

#### MANAGE MULTIPLE CALLS ON HOLD

- **1.** Press ◄ or ► to scroll through the call information for multiple calls on hold.
- **2.** Press the **kg key or Line key to reconnect to a held** call.

#### INDICATOR LIGHTS

#### **LINE/CALL APPEARANCE LIGHTS**

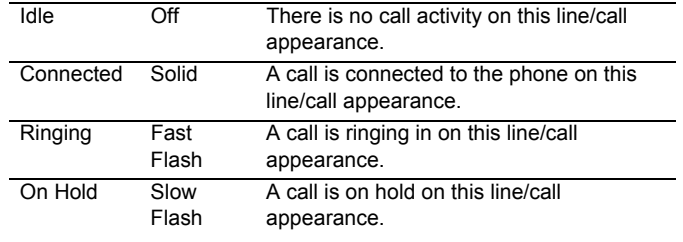

#### **MWI LIGHT SPEAKER LIGHT**

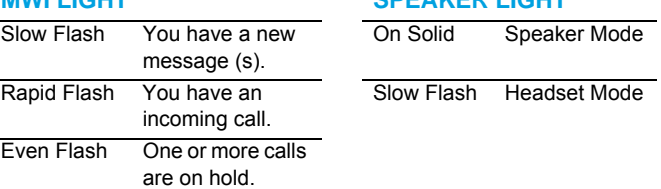

#### MUTING A CALL

You can mute the handset, headset, or speakerphone.

Press **the state of the state of the state** Press **that is very state** press **Press Figure** 2. mute, you cannot be heard on an active call or on a conference, and the  $k$  key light is on.

#### USING THE SPEAKERPHONE

- To dial using handsfree, simply start dialing the number to call, or press  $\Box$  and then enter a number at the dial tone.
- To answer a call on your phone using handsfree, press **Figure** or the line/call appearance key.
- When using the handsfree speakerphone, press to disconnect the call.
- When handsfree is on, the speaker light is on.

#### CUSTOMIZING YOUR PHONE

Use the **Options** menu to access settings such as Ring Tones, Time and Date, Speed Dial, Phone Status, Restart, and Lock.

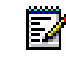

**Note:** Consult with your administrator before changing any phone settings using the Options menu.

- **1.** Press **C Options** on the phone. A menu displays.
- **2.** Press the ▲ and ▼ keys to view the different options.
- **3.** Press Select, ► Enter, or the corresponding number to select an option.
- **4.** Make the desired changes.

# **DO** Mitel

Release 4.0.0 SP2, 2901-002 © Copyright 2015, Mitel Networks Corporation. All Rights Reserved. Clearspan and the Mitel word and logo are trademarks of Mitel Networks Corporation.

- **5.** Press Select, ► Set, or ► Done to save the changes.
- **6.** Press **∴ Options**, ◀, or **f** to exit.

#### USING THE PROGRAMMED SOFTKEYS

The programmable softkeys can be configured for various functions such as Callers List, Redial, Transfer, Voicemail, Conference, and Do Not Disturb. For information about softkey functions not described in this document, refer to the *6863i SIP IP Phone User Guide for Clearspan*, or contact your administrator.

#### USING THE CALLERS LIST

You can access a list of up to 200 incoming calls. The list provides the calling number, the name (if known), and the date/time the call was received. Viewing the Callers List clears the phone's Missed Calls display.

- **1.** Press the programmed **Callers List** softkey.
- **2.** Use **▲** and ▼ to scroll through the Callers List entries.

Indicates a missed call.  $\blacksquare$  Indicates an answered call. **N** indicates a new missed call.

- **3.** To dial a caller from the list, press , lift the handset, or press a Line key.
- **4.** Press **to exit the Callers List.**
- **Note:** If Callers List is not a programmed softkey, you Ы can access the list by pressing **B**<sub>1</sub>: Options, then **Services** and **Callers List**.

# USING THE REDIAL LIST

You can access a list of the last 100 numbers you called from your phone. The list provides the number dialed, the name (if known), and the date/time the number was dialed.

- **1.** Press the programmed **Redial** softkey.
- **2.** Use **▲** and ▼ to scroll through the entries.
- **3.** To dial a number from the list, press **in the light**, lift the handset, or press any Line key.

**Note:** If Redial is not a programmed softkey, you can p access the list by pressing **Options**, then **Services** and **Redial**.

## TRANSFERRING CALLS

You can use the Transfer feature to transfer an active call from your phone to another phone.

- **1.** Press the programmed **Transfer** softkey.
- **2.** Press ► and enter the number of the destination party.
- **3.** To consult with the destination party, wait for the party to answer, and announce the transfer. To complete the transfer, press **Transfer** again or **Form** hang up. "Call Transferred" appears on the phone display.

To cancel the transfer before the destination party answers, press ◄ **Cancel**.

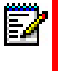

**Note:** If Transfer is not a programmed softkey, you can access the feature by pressing **B** Options, then **Services** and **Transfer**.

### ACCESSING VOICEMAIL

The Message Waiting Indicator on the phone flashes when you have a new voicemail message. Press the programmed **Voicemail** key to call into your Voicemail system.

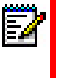

**Note:** If Voicemail is not a programmed softkey, you can access the feature by pressing  $\bullet$  **Options**, then Services and Voicemail. Use **A** and  $\overline{\mathbf{v}}$  to scroll through the accounts, and press ► Select to call.

## CREATING A CONFERENCE

You can create multiple conferences with up to 15 participants when your administrator enables Clearspan conferencing on your phone.

- **1.** Connect to the first party to include in the conference.
- **2.** Press the programmed **Conference** softkey.
- **3.** Dial the number of the third party to add to the conference.
- **4.** When the third party answers and agrees to join the conference, press the programmed **Conference** key again.
- **5.** Press an available Line key to add a fourth party to the conference.
- **6.** When the fourth party answers and agrees to join the conference, press the **Conference** key again.
- **7.** Press the Line key that has the conference.
- **8.** Press the **Conference** key again to join all parties.
- **9.** To add more parties, repeat steps 5 through 8.

**Note:** If Conference is not a programmed softkey, you can access the feature by pressing **B** Options, then **Services** and **Conference**, when in a call.

# USING DO NOT DISTURB

Do Not Disturb prevents the phone from ringing and receiving incoming calls. Press the programmed **Do Not Disturb** key to activate or deactivate the Do Not Disturb feature.

**Note:** If Do Not Disturb is not a programmed softkey, you can access the feature by pressing **B** Options, then **Services** and **Do Not Disturb**.